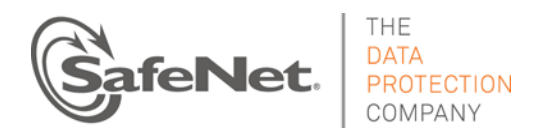

# **SafeNet ProtectDrive Cryptographic Engine**

# **FIPS 140-2 Level 1 Non-Proprietary Security Policy**

**DOCUMENT NUMBER:** 002-010820-001 **AUTHOR:** Chris Brych **DEPARTMENT:** Enterprise Engineering **LOCATION OF ISSUE:** Ottawa and Belcamp **DATE ORIGINATED:** May 24, 2012 **REVISION LEVEL:** E **REVISION DATE:** September 5, 2013 **SUPERSESSION DATA:** D **SECURITY LEVEL:** Non-Proprietary

**© Copyright 2013 SafeNet, Inc.** All rights reserved.www.safenet-inc.com 002-010784-001 Revision E This document may be freely reproduced and distributed whole and intact including this copyright notice.

SafeNet, Inc. reserves the right to make changes in the product or its specifications mentioned in this publication without notice. Accordingly, the reader is cautioned to verify that information in this publication is current before placing orders. The information furnished by SafeNet, Inc. in this document is believed to be accurate and reliable. However, no responsibility is assumed by SafeNet, Inc. for its use, or for any infringements of patents or other rights of third parties resulting from its use. No part of this publication may be copied or reproduced in any form or by any means, or transferred to any third party without prior written consent of SafeNet, Inc.

# **TABLE OF CONTENTS**

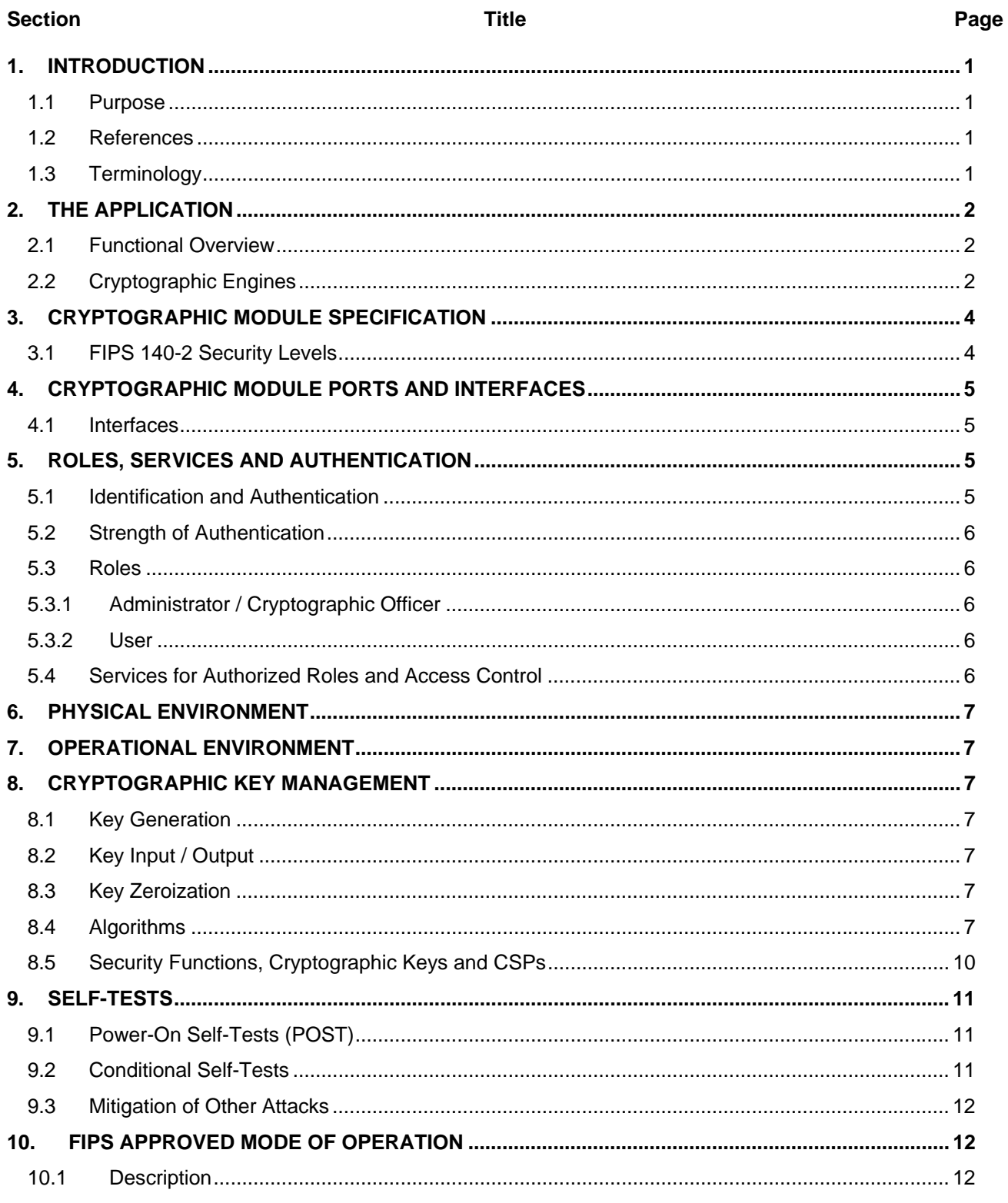

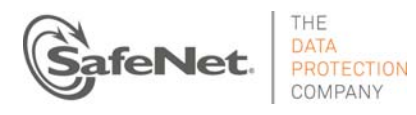

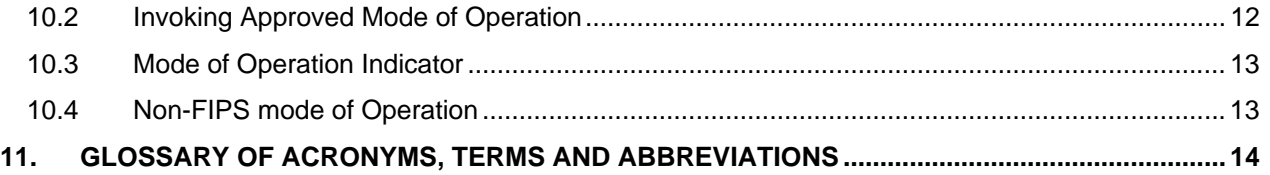

# **LIST OF TABLES**

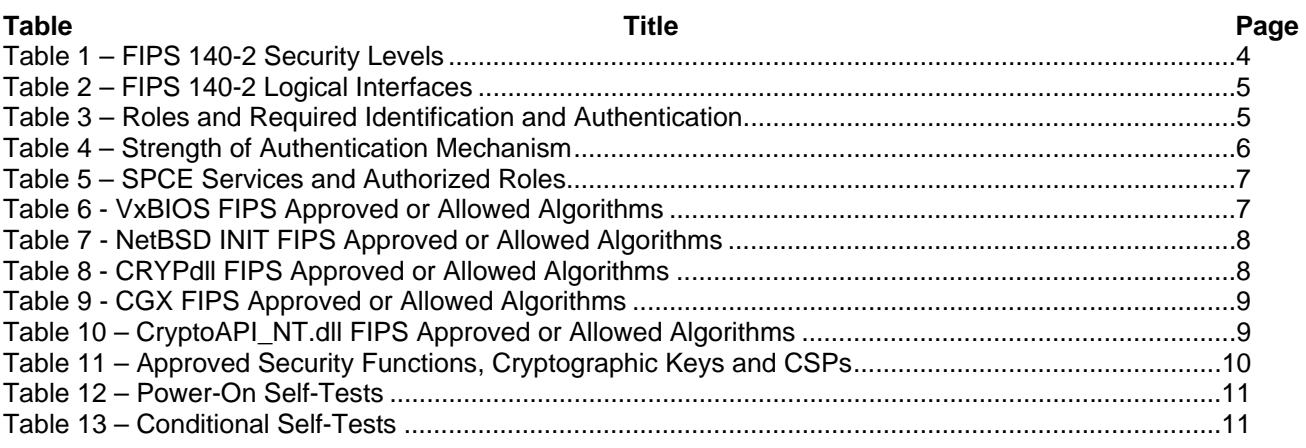

# **LIST OF FIGURES**

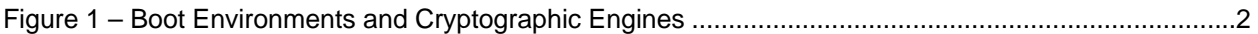

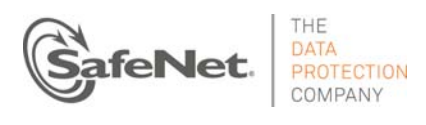

# **1. INTRODUCTION**

## **1.1 Purpose**

This is a non-proprietary Cryptographic Module Security Policy for the SafeNet ProtectDrive Cryptographic Engine 1.0.1 as implemented in the SafeNet ProtectDrive application version 9.4.2.

This security policy describes how the module meets the security requirements of FIPS 140-2 and how to operate the Application in a secure FIPS 140-2 mode. This policy was prepared as a part of the Level 2 FIPS 140-2 validation of the Application.

FIPS 140-2 (Federal Information Processing Standards Publication 140-2 – *Security Requirements for Cryptographic Modules*) details the U.S. Government requirements for cryptographic modules. More information about the FIPS 140-2 standard and validation program is available on the NIST website at http://csrc.nist.gov/cryptval.

## **1.2 References**

This document deals only with operations and capabilities of the module in the technical terms of a FIPS 140-2 cryptographic module security policy. More information is available on the Application and other SafeNet products from the following sources:

- The SafeNet Internet site contains information on the full line of security products at http://www.safenet-inc.com/products.
- For answers to technical or sales-related questions please refer to the contacts listed on the SafeNet Internet site at http://www.safenet-inc.com/company/contact.asp.

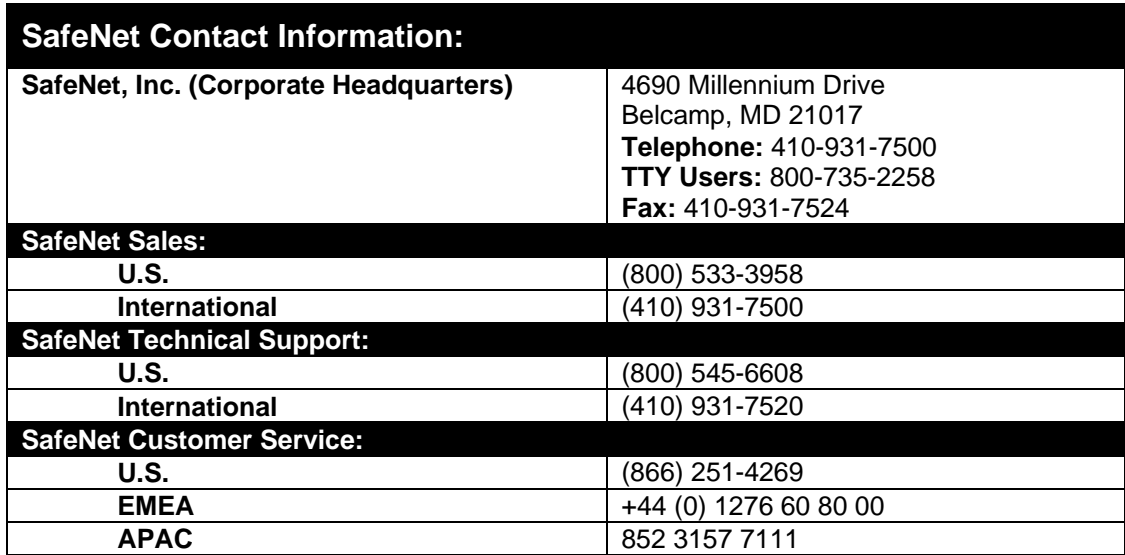

## **1.3 Terminology**

In this document, reference will be made to the "module" or "SPCE" when discussing SafeNet ProtectDrive Cryptographic Engine.

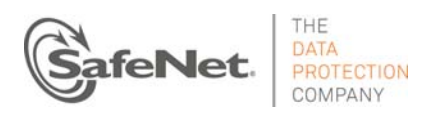

# **2. THE APPLICATION**

### **2.1 Functional Overview**

ProtectDrive is a full-disk encryption software product that secures entire hard drives in laptops, workstations, servers and removable media.

#### - **Strong security**

ProtectDrive encrypts and decrypts data "on the fly" using FIPS Approved strong encryption algorithms. Security is further enhanced with password based pre-boot authentication or for more security sensitive organizations, by using multi-factor authentication products such as tokens and smart cards as part of the pre-boot authentication process.<sup>1</sup>

#### - **Removable media protection**

ProtectDrive protects a wide range of removable media, including USB memory sticks and portable hard drives. Once a medium is protected, only authorized users within an organization can access the sensitive data stored on it.

#### **Port management and control**

ProtectDrive lets administrators define port management and control policies for optical media plus serial connections.

#### - **Local management**

ProtectDrive permits local administration of policies and keys.

ProtectDrive security features include:

- Unauthorized sign-on protection activation after a configurable number of failed pre-boot signon attempts;
- Controlled access to device classes such as storage devices, printers, modems, digital cameras and scanners etc.

ProtectDrive may be deployed to multiple clients using a Windows Installer (MSI) package over a network or individual clients by personal installation.

## **2.2 Cryptographic Engines**

The SafeNet ProtectDrive Cryptographic Engine (SPCE) is comprised of the following components in a FIPS 140-2 Level 1 configuration:

- **VxBIOS**
- NetBSD INIT
- **CRYPdll**
- SafeCGX.sys system driver for 32-bit Windows environments
- Windows CNG.sys driver (FIPS Certificate #1328)
- CryptoAPI\_NT.dll

 $1$  Note: Cryptographic tokens and smart cards were not tested as part of the pre-boot authentication process.

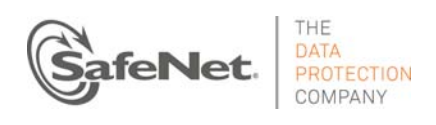

**Document is Uncontrolled When Printed.** 

**Page 2 of 13** 

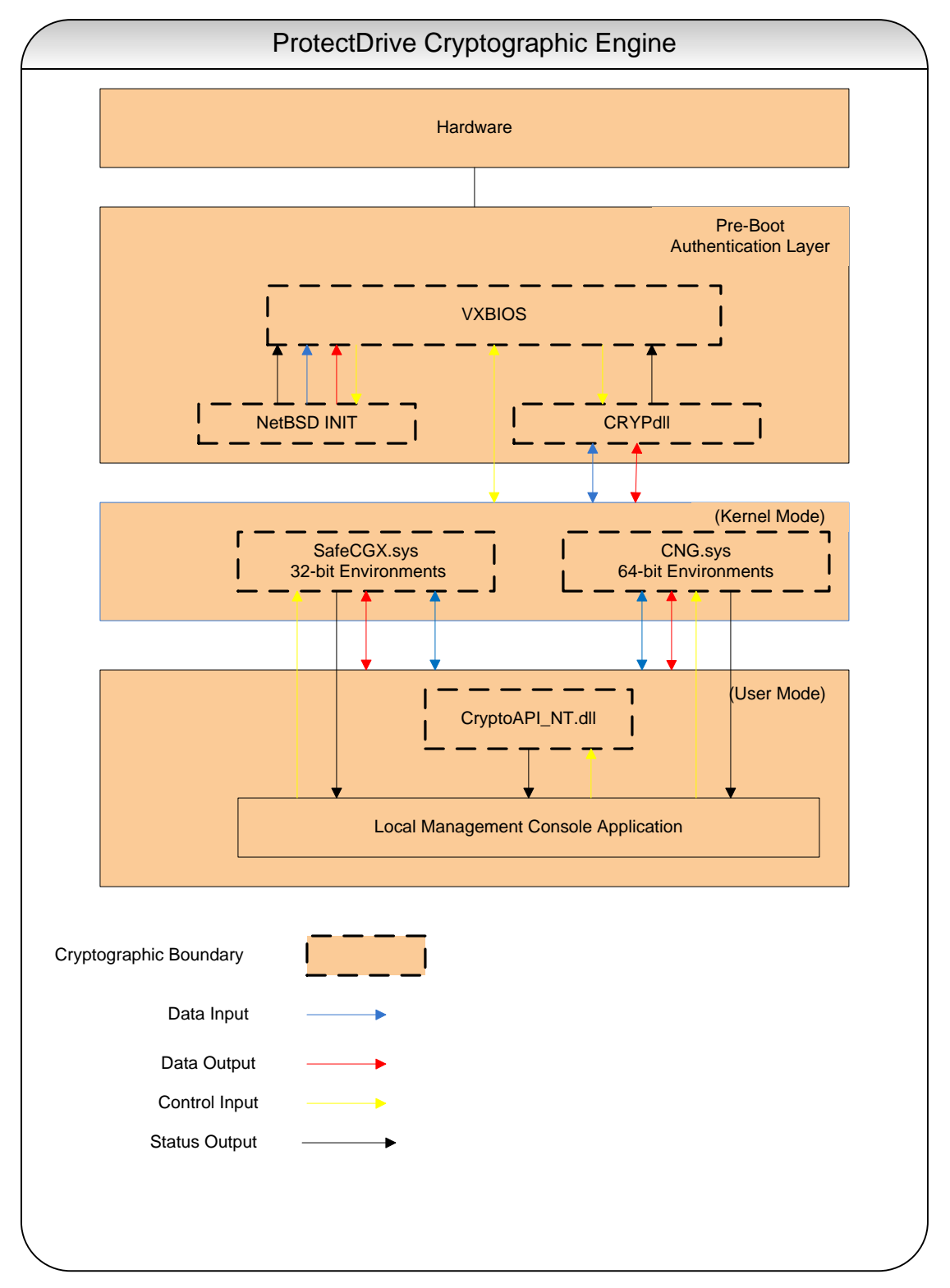

Figure 1. – Boot Environments and Cryptographic Engines

The NetBSD INIT components handle operator authentication at system startup. CRYPdll.sys

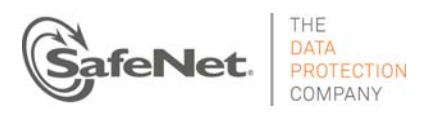

handles initial decryption of the operating system kernel once successful authentication of an operator has taken place. Transfer of decryption operations then occurs when SafeCGX or CNG are decrypted and initialized. Either SafeCGX or Windows CNG takes over and decrypts the remainder of the kernel, operating system, and hard disk depending on whether the operating system is a 32 bit or 64 bit OS. The role of CryptoAPI\_NT.dll is only to generate keys in 32-bit environments. When the module is installed on a 64 bit environment, CNG performs the key generation function.

When running on a 64-bit Windows 7 platform, SPCE only operates in FIPS mode when:

- Windows is booted normally, with Debug mode disabled and Driver Signing enforcement is enabled (for WINLOAD.EXE as per certificate #1326 and BootMgr as per certificate #1319)
- one of the following DWORD registration values is set to 1 (for CNG.SYS as per FIPS certificate #1328)
	- o HKLM\SYSTEM\CurrentControlSet\Control\Lsa\FIPSAlgorithmPolicy\Enabled
	- o HKLM\SYSTEM\CurrentControlSet\Policies\Microsoft\Cryptography\Configuration\SelfTest Algorithms

# **3. CRYPTOGRAPHIC MODULE SPECIFICATION**

From the point of view of FIPS 140-2, the SafeNet ProtectDrive Cryptographic Engine (SPCE) 1.0.1 is a multi-chip standalone cryptographic module whose cryptographic boundary is composed of a logical and a physical boundary. The logical boundary comprises the cryptographic implementation files and the physical boundary includes the hardware platform the module resides on.

This document refers specifically to the SafeNet ProtectDrive Cryptographic Engine version 1.0.1.

## **3.1 FIPS 140-2 Security Levels**

The module meets overall Level 1 requirements for FIPS 140-2 as summarized in Table No components are excluded from the requirements of FIPS 140-2.

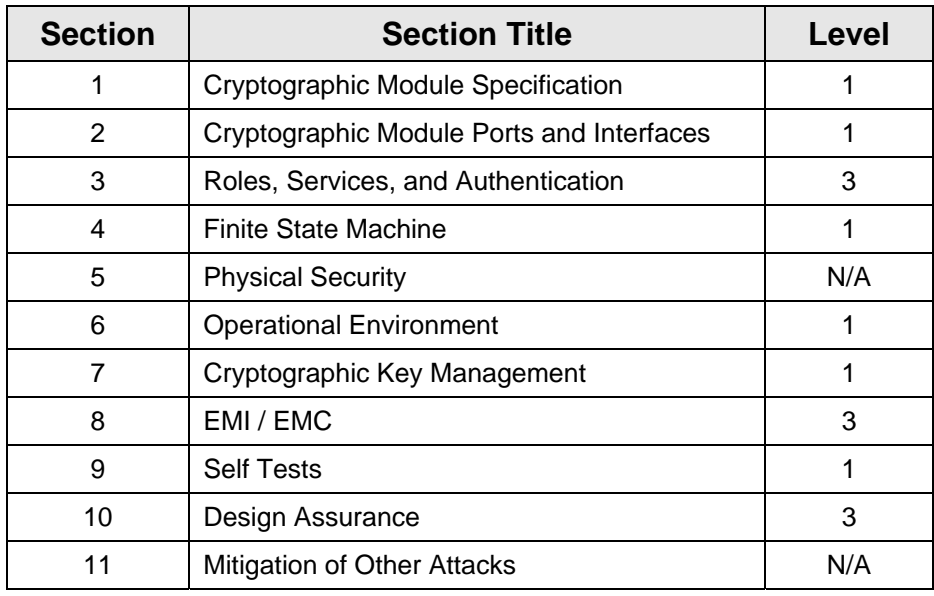

Table **Error! Bookmark not defined.** – FIPS 140-2 Security Levels

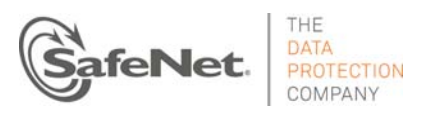

# **4. CRYPTOGRAPHIC MODULE PORTS AND INTERFACES**

The cryptographic module provides several interfaces for data input, data output, status output, and command input.

### **4.1 Interfaces**

All requests for services are sent to the ProtectDrive Cryptographic Engine via an API.

The module's physical interfaces are separated into the logical interfaces, defined by FIPS 140-2, and described below:

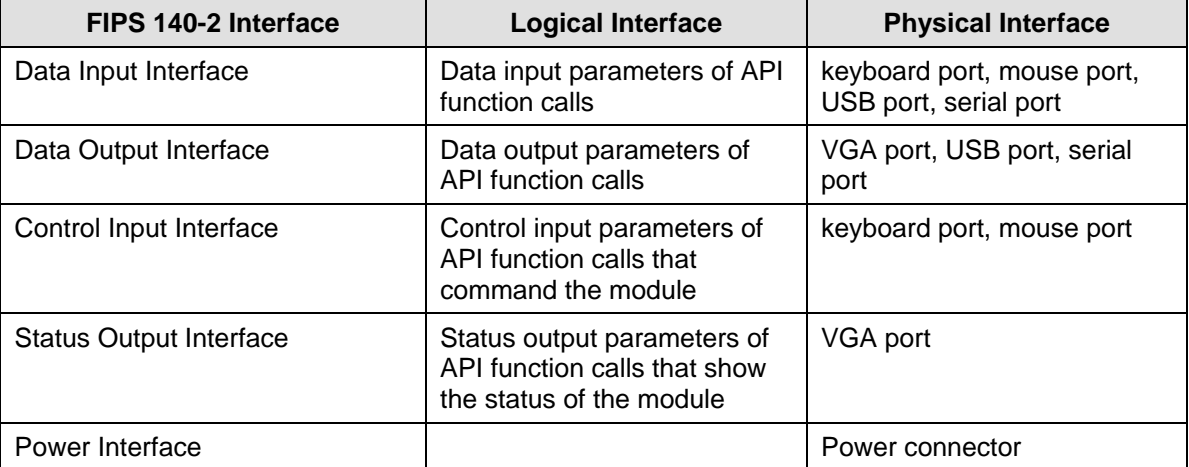

Table 2. – FIPS 140-2 Logical Interfaces

# **5. ROLES, SERVICES AND AUTHENTICATION**

#### **5.1 Identification and Authentication**

SPCE supports identity-based authentication of one operator at a time. Operators are identified by a username and password

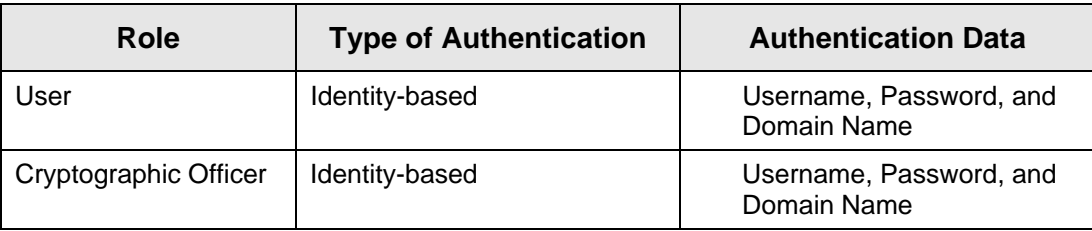

The different roles and required authentication are shown in Table 3.3:

Table 3. – Roles and Required Identification and Authentication

The module supports two distinct operator roles: User and Cryptographic Officer/Administrator. The OS enforces the separation of roles using identity-based operator authentication. To log in, an operator must enter a username, domain name and password. The username is an alphanumeric string of one or more characters. The password is a string of one or more characters (eight or more are recommended) chosen by the operator from the 95 printable and humanreadable characters. Upon successful authentication, the role is assumed based on the identity of the operator as a Windows Domain credential.

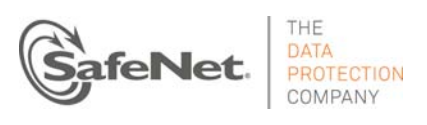

# **5.2 Strength of Authentication**

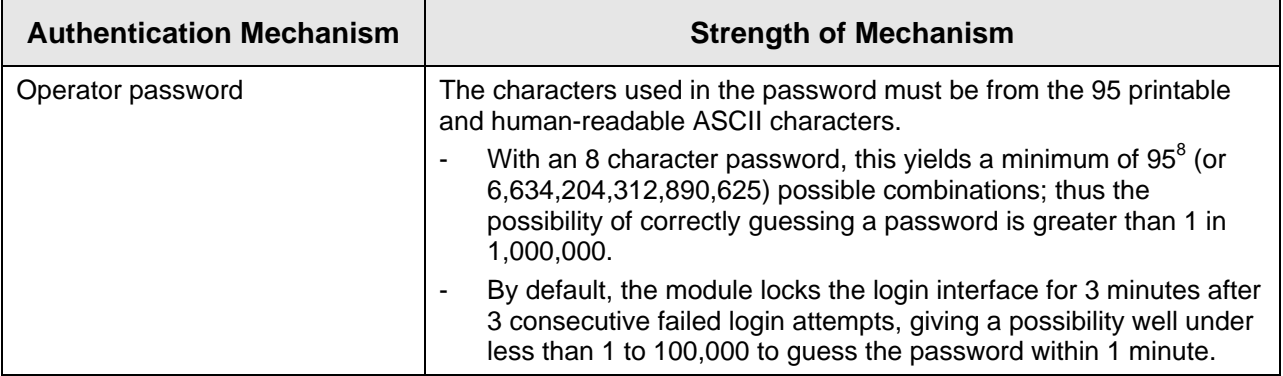

Table 4. – Strength of Authentication Mechanism

## **5.3 Roles**

# **5.3.1 Administrator / Cryptographic Officer**

This role is associated with Administrators / Cryptographic Officers (COs) who can administer the module and ProtectDrive locally using the Local Management Console (LMC).

This role provides all services that are necessary for the secure management of the module.

### **5.3.2 User**

This role is associated with the User who logs into a system protected by ProtectDrive, with minimal access to module services as set by a Crypto-Officer. This role can access the LMC to view its settings, but cannot make changes.

#### **5.4 Services for Authorized Roles and Access Control**

Table 5.4.1 shows the services that use or affect cryptographic keys or CSPs. For each service, the key or CSP is indicated along with the type of access.

- **R** The item is **read** or referenced by the service.
- **W** The item is **written** or updated by the service.
- **X** The item is **executed** by the service. (The item is used as part of a cryptographic function.)

Crypto-Officer: CO

User: U

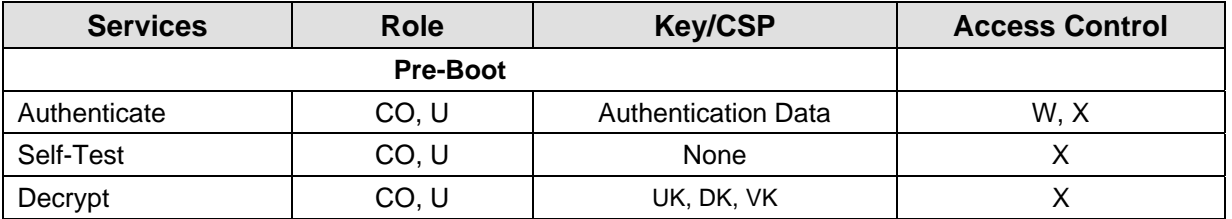

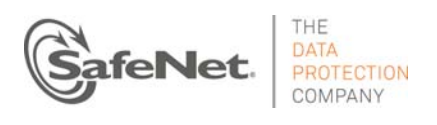

**Document is Uncontrolled When Printed.** 

**Page 6 of 13** 

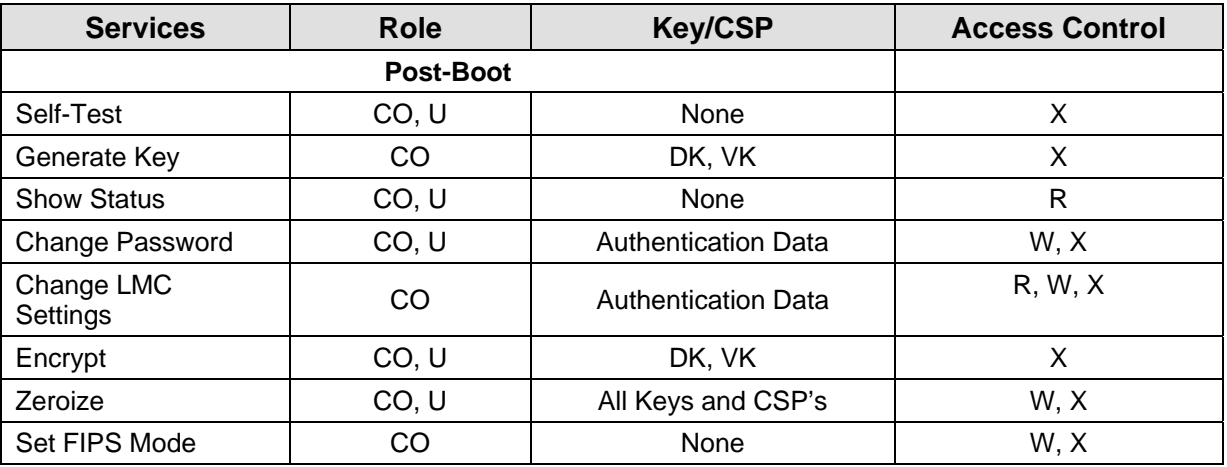

## Table 5. – SPCE Services and Authorized Roles

None of the above services can be accessed until an operator successfully authenticates into one of the specified roles.

# **6. PHYSICAL ENVIRONMENT**

The SafeNet ProtectDrive Cryptographic Engine is implemented as a software component and thus the FIPS 140-2 physical security requirements are not applicable.

# **7. OPERATIONAL ENVIRONMENT**

For the purpose of FIPS 140-2 Level 1 validation, the SafeNet ProtectDrive Cryptographic Engine is classified as a multi-chip standalone module as defined by FIPS PUB 140-2. The module has been tested on a Dell E6400 running Windows XP SP3 , Dell E6400 running Windows 7 Ultimate Edition SP1 (X86 version) and Dell E6400 running Windows 7 Ultimate Edition SP1 (X64 version).

# **8. CRYPTOGRAPHIC KEY MANAGEMENT**

## **8.1 Key Generation**

The module supports the generation of AES 128-bit, 192-bit and 256-bit keys. The module employs a ANSI X9.31 Appendix 2.4 specified PRNG for generating keys used in FIPS Approved mode of operation.

## **8.2 Key Input / Output**

Keys are not input or output from the cryptographic boundary.

## **8.3 Key Zeroization**

Keys are zeroized by uninstalling the ProtectDrive application and performing a low level format of the hard disk drive.

## **8.4 Algorithms**

Tables 6 to 10 list the module approved algorithms. In the FIPS mode of operation only these Approved algorithms are available.

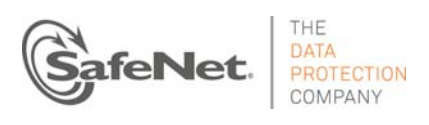

l

The module implements the following FIPS Approved or Allowed algorithms for VxBIOS:

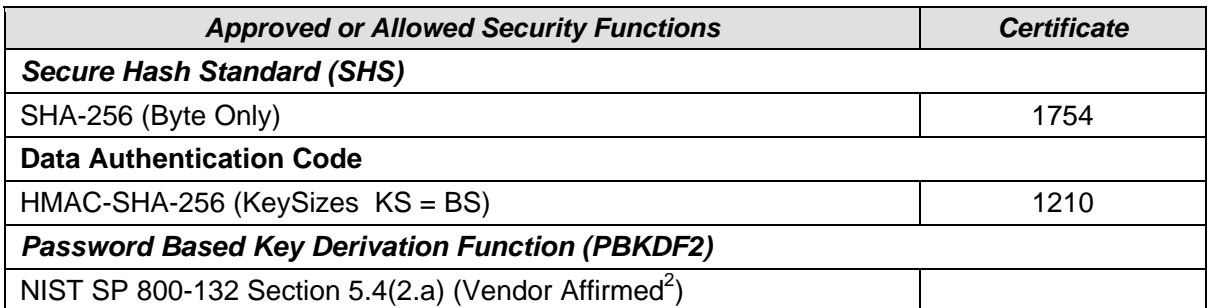

Table 6. - VxBIOS FIPS Approved or Allowed Algorithms

The module implements the following FIPS Approved or Allowed algorithms for NetBSD INIT:

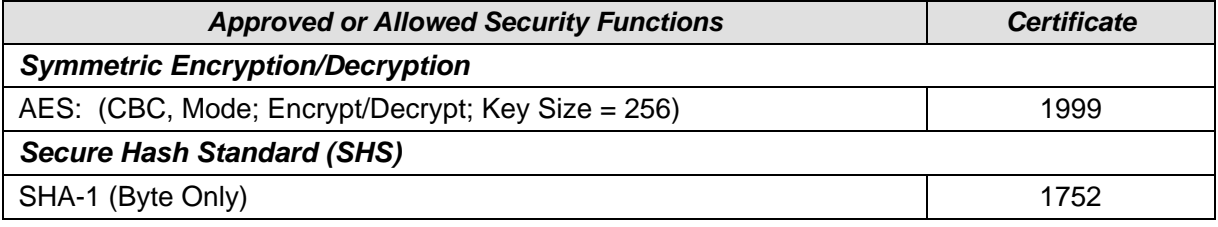

### Table 7. - NetBSD INIT FIPS Approved or Allowed Algorithms

The module implements the following FIPS Approved or Allowed algorithms for CRYPdll:

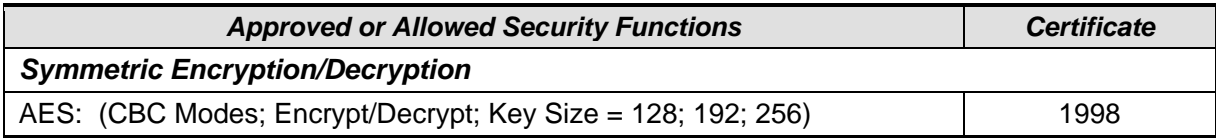

Table 8. - CRYPdll FIPS Approved or Allowed Algorithms

The module implements the following FIPS Approved or Allowed algorithms for SafeCGX:

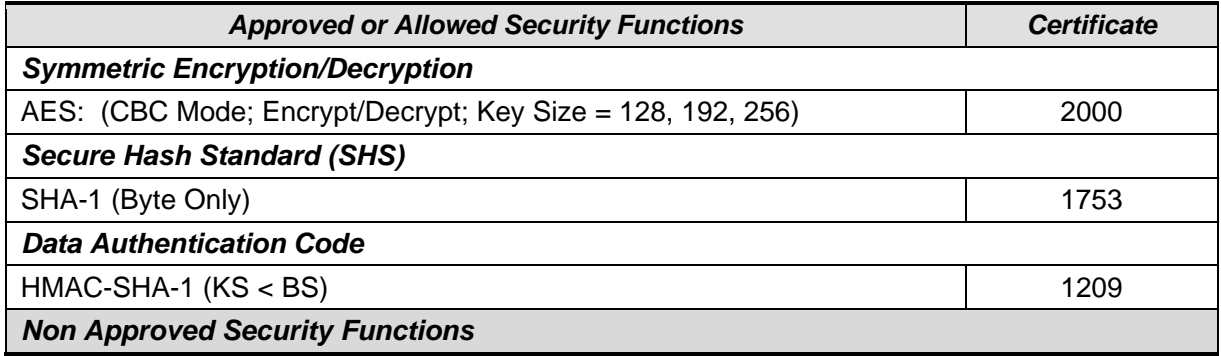

 $^2$  Passwords sent to the PBKDF2 function shall be at minimum 8 characters. The probability of guessing the password at random is shown in Table 4.

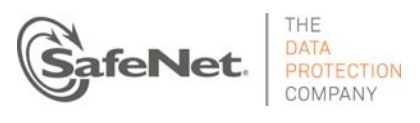

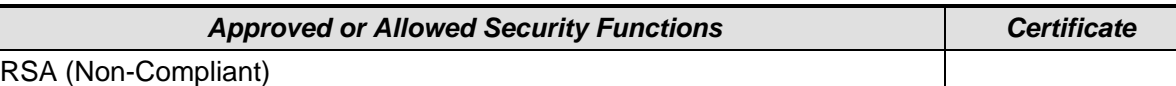

Table 9. - CGX FIPS Approved or Allowed Algorithms

The module implements the following FIPS Approved or Allowed algorithms for CryptoAPI\_NT.dll:

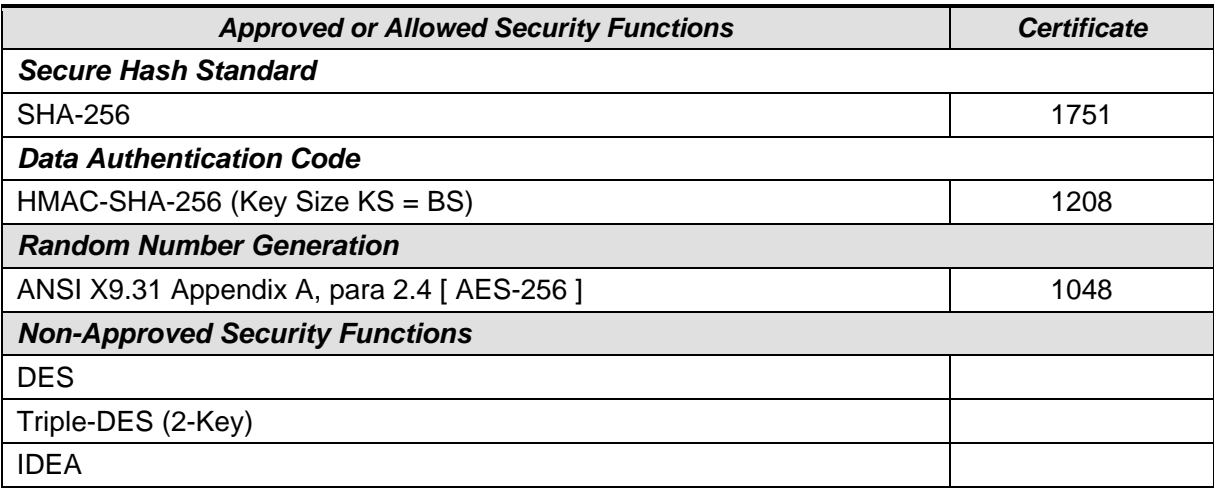

Table 10. – CryptoAPI\_NT.dll FIPS Approved or Allowed Algorithms

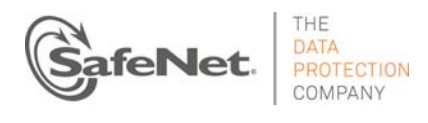

# **8.5 Security Functions, Cryptographic Keys and CSPs**

Table 11 lists the security functions by indicating each CSP, the type of key it is, and how it is used.

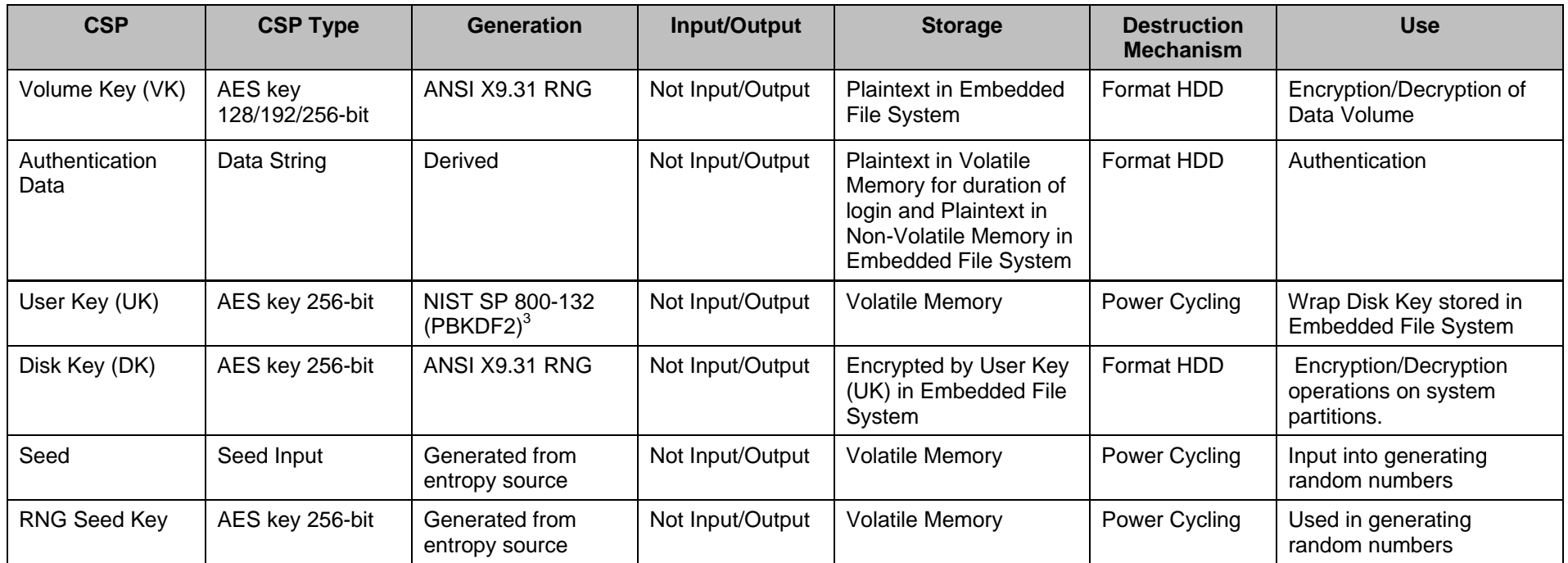

Table 11. – Approved Security Functions, Cryptographic Keys and CSPs

 $^3$  Keys derived from passwords, as shown in SP 800-132, shall only be used in storage applications.

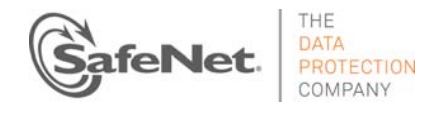

# **9. SELF-TESTS**

The ProtectDrive Cryptographic Engine performs a number of power-up and conditional self-test to ensure proper operation.

# **9.1 Power-On Self-Tests (POST)**

When the SafeNet ProtectDrive Cryptographic Engine is initially powered-on, it executes a number of power-on self-tests. If any of these tests fail, the module will enter an error state and prohibit an operator from exercising the module's cryptographic functionality. No data is output by the module while these tests are running. Table 12 lists the power-on self-tests:

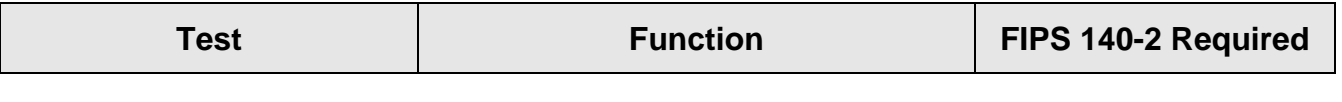

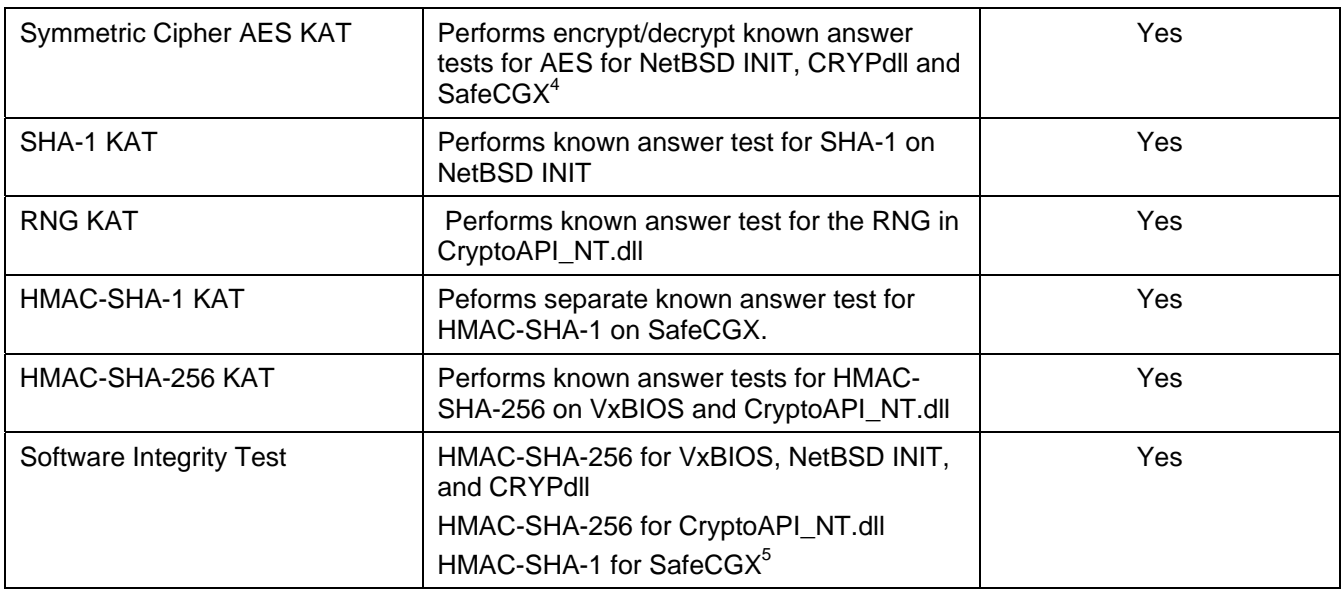

Table 12. – Power-On Self-Tests

# **9.2 Conditional Self-Tests**

j

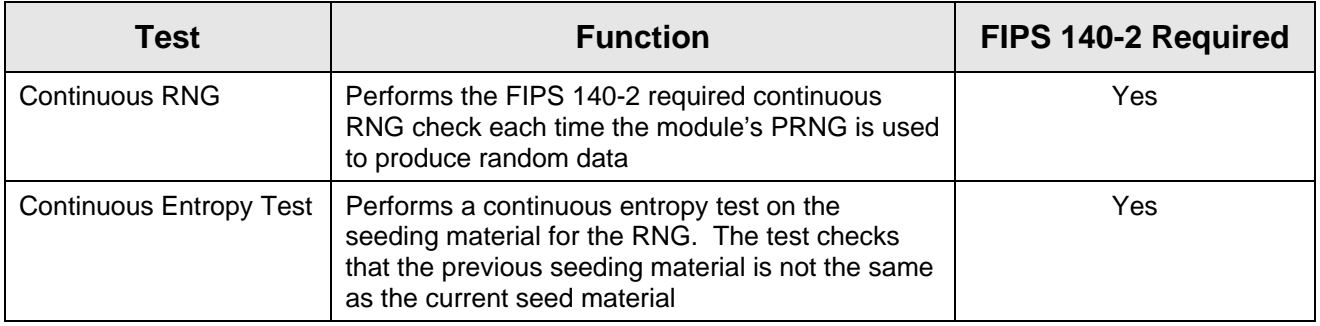

Table 13. – Conditional Self-Tests

 $5$  SafeCGX performs its own software integrity test separately from SPCE components

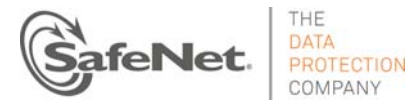

<sup>&</sup>lt;sup>4</sup> AES KATs are performed separately by CRYPdll, NetBSD INIT, and SafeCGX for their respective AES implementations

# **9.3 Mitigation of Other Attacks**

The FIPS 140-2 Mitigation of Other Attacks requirements are not applicable because the module is not designed to mitigate any specific attacks.

# **10. FIPS APPROVED MODE OF OPERATION**

### **10.1 Description**

The module can be configured to operate in a FIPS Approved mode of operation by setting the Encryption Mode to Enable FIPS. Enabling FIPS Mode will disable all Non-FIPS Approved symmetric algorithms.

## **10.2 Invoking Approved Mode of Operation**

The FIPS Approved Mode of Operation can be invoked by performing the following steps:

#### For 32-bit OS (Windows XP SP3 or Windows 7 32 bit):

- 1. The Crypto-Officer (Windows Administrator) must first authenticate to the workstation. The Crypto-Officer must then install the SafeNet ProtectDrive Application and set a Crypto-Officer password for ProtectDrive by changing the local System Administrator Windows account's password.
- 2. The workstation must then be restarted
- 3. The Crypto-Officer must then reauthenticate
- 4. The Crypto-Officer will launch the Local Management Console and select the PD Users tab to create a User account
- 5. The Crypto-Officer will next select the Advanced Tab\Encryption Directory\Encryption Mode
- 6. In the "Encryption Mode", the Crypto-Officer will then select "Enable FIPS" check box
- 7. The Crypto-Officer must next select the "Fixed Disk" directory and select an AES key size.
- 8. The Crypto-Officer must then Select the Status Tab and Encrypt the Disk.
- 9. Upon completion of encrypting the disk, the system must be restarted
- 10. After the User or Administrator successfully authenticates, they can go to the Advanced Tab\Encryption Directory\Encryption Mode to see that "FIPS Mode is enabled".

#### For 64-bit OS's (Windows 7 SP1):

- 1. The Crypto-Officer (Windows Administrator) must first authenticate to the workstation. The DWORD registry value must be set to 1 in either:
	- a. HKLM\SYSTEM\CurrentControlSet\Control\Lsa\FIPSAlgorithmPolicy\Enabled; or
	- b. HKLM\SYSTEM\CurrentControlSet\Policies\Microsoft\Cryptography\Configuration\SelfTest Algorithms (Requirement of Validation Certificate #1328)
- 2. Verify Windows debug mode is disabled and driver signing enforcement is enabled (Requirement of Certificate #1319 and #1326)

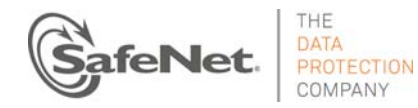

- 3. The Crypto-Officer must then install the SafeNet ProtectDrive Application and set a Crypto-Officer password for ProtectDrive by changing the local System Administrator Windows account's password.
- 4. The workstation must then be restarted
- 5. The Crypto-Officer must then reauthenticate
- 6. The Crypto-Officer will launch the Local Management Console and select the PD Users tab to create a User account
- 7. The Crypto-Officer will next select the Advanced Tab\Encryption Directory\Encryption Mode
- 8. In the "Encryption Mode", the Crypto-Officer will then select "Enable FIPS" check box
- 9. The Crypto-Officer must next select the "Fixed Disk" directory and select an AES key size.
- 10. The Crypto-Officer must then select the Status Tab and Encrypt the Disk.
- 11. Upon completion of encrypting the disk, the system must be restarted
- 12. After the User or Administrator successfully authenticates, they can go to the Advanced Tab\Encryption Directory\Encryption Mode to see that "FIPS Mode is enabled".

## **10.3 Mode of Operation Indicator**

The module is in FIPS mode when the 'Enable FIPS' Encryption Mode setting in the LMC under the Encryption section of the Advanced Settings tab is set.

## **10.4 Non-FIPS mode of Operation**

In non-FIPS mode, the module also provides the following non-FIPS Approved algorithms:

- DES
- 2-key Triple-DES
- IDEA
- RSA

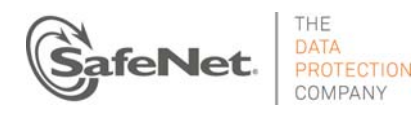

# **11. GLOSSARY OF ACRONYMS, TERMS AND ABBREVIATIONS**

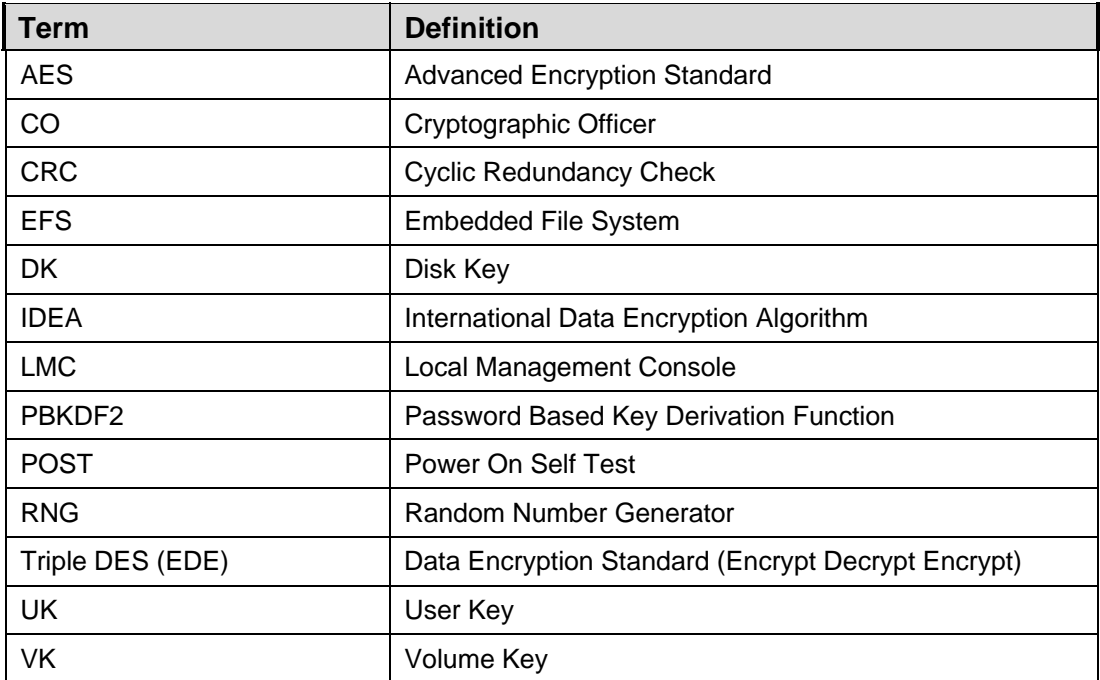

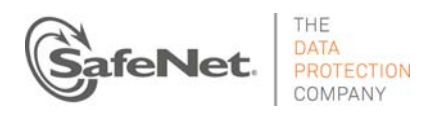